**ManiacBall V1.2**

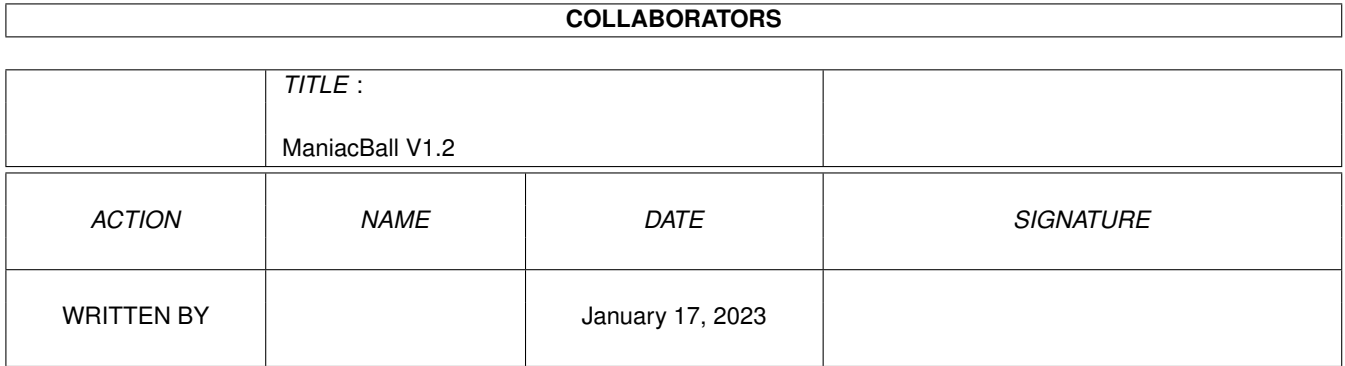

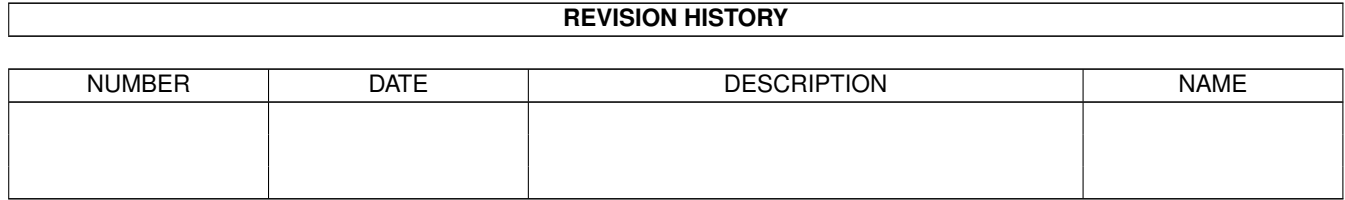

# **Contents**

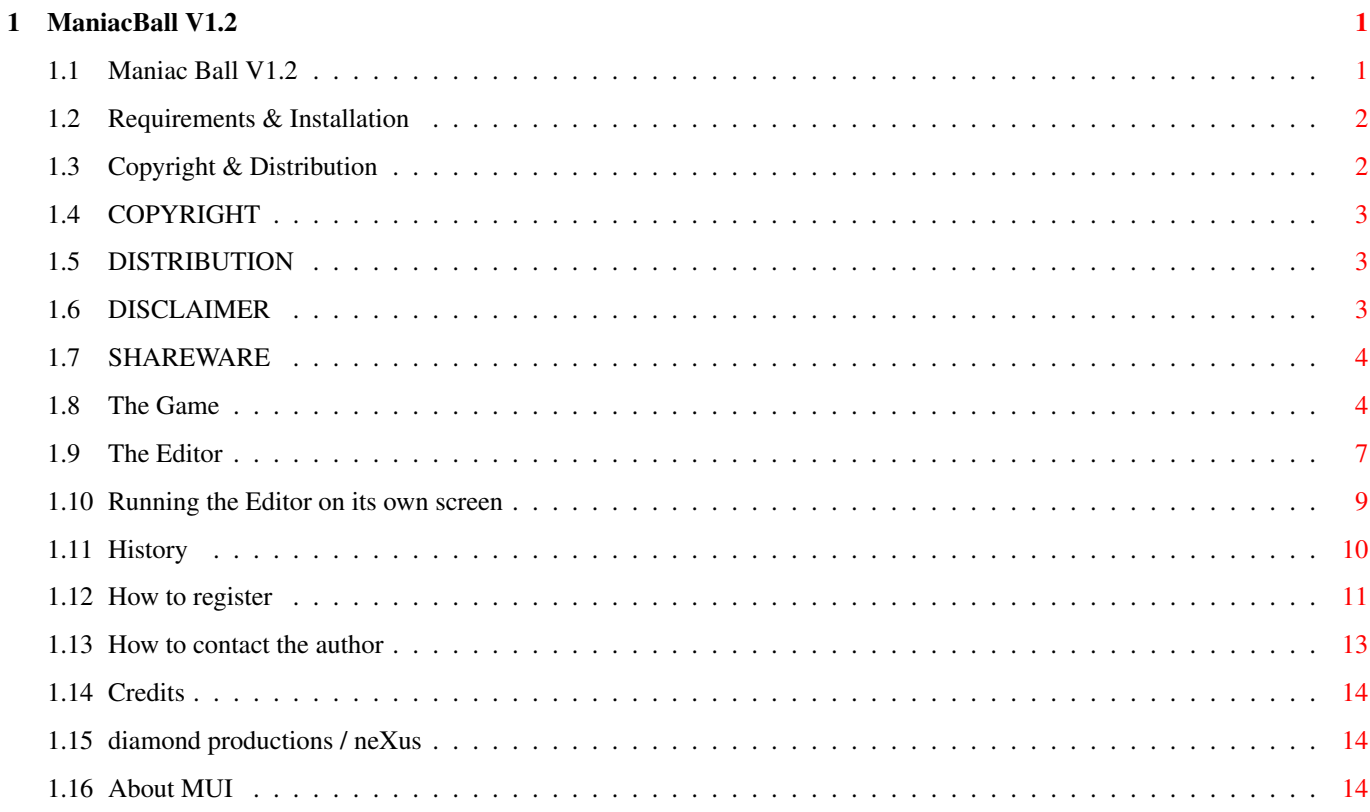

# <span id="page-3-0"></span>**Chapter 1**

# **ManiacBall V1.2**

# <span id="page-3-1"></span>**1.1 Maniac Ball V1.2**

ManiacBall

Version V1.2 (28.10.1996)

(C) Copyright 1996 by Peter Elzner

> diamond productions - Shareware

------------------------------

**-**

Requirements & Installation Copyright & Distribution The Game The Editor The Editor on its own screen History How to register How to contact the author Credits Check out the ManiacBall homepage at http://www.ping.de/sites/magic/mball.html

## <span id="page-4-0"></span>**1.2 Requirements & Installation**

#### Requirements

This game is written in an OS-friendly way, so it may not be as fast as a common hardwarehack would be.

ManiacBall requires:

- Kickstart 2.0
- 1 MB of memory
- Harddisk

-

- ptreplay.library (included in the package)
- asl.library v38 (if you want to use the screenmode requester, can be found on the Workbench Disk V2.1)

3.x (if you want to use the Editor, MUI can be found on AmiNet)

recommended for ultimate joy:

**MITT** 

- Kickstart 3.x - a 68020 (or higher)

This program has beed successfully tested with Enforcer, Mungwall and CodeWatcher.

ManiacBall runs fine on ECS, AGA and CyberGfx.

Installation

ManiacBall can be run directly out of its directory. To install ManiacBall to (hard)disk, just copy the whole directoy (including all the subdirectoys) to the destination volume.

You might want to change some of the options in the game, for example the resoultion and the screenmode. This can be done in the Options Menu in the game.

# <span id="page-4-1"></span>**1.3 Copyright & Distribution**

COPYRIGHT

DISTRIBUTION

DISCLAIMER

SHAREWARE

# <span id="page-5-0"></span>**1.4 COPYRIGHT**

.

ManiacBall and the ManiacBall Leveleditor are copyrighted (C)  $\leftrightarrow$ 1996 by Peter Elzner

That means that you are NOT ALLOWED to modify the programs and documentations in any way. In particular, you MUST NOT remove the documentation or any other file.

You are NOT ALLOWED to use this software or any part of it for any other purpose than that one mentioned in this documentation, this also includes any images and samples.

ManiacBall and the ManiacBall Leveleditor are SHAREWARE !

# <span id="page-5-1"></span>**1.5 DISTRIBUTION**

The ManiacBall package including the ManiacBall Leveleditor are freely distributable. That means you are allowed to re-distribute these packages as long as you follow these points:

- Any re-distribution has to include all files in this archive, without any modifications. You are NOT ALLOWED to add or remove any files to/from the archive.
- This package may be freely distributed via BBSs, InterNet/UseNet, software libraries such as Fred Fish's and Aminet CD-ROM, and other similar electronic channels. You MUST NOT include it on any disk that is sold for more than 5 US Dollar (or an equivalent in other currencies).
- Disk magazines and services that charge extra for file transfers may NOT distribute it without written permission by Peter Elzner !

You are NOT ALLOWED to distribute your keyfile in any way! It contains yourpersonal data and may only be used by the user whose name is encrypted into the file (should be you). This name is diplayed in the About Requester.

If you include ManiacBall on a Disk-Mag, PD-library (or even CD-ROM)

I would be happy to receive a free copy.

## <span id="page-5-2"></span>**1.6 DISCLAIMER**

By using this product, you accept FULL responsibility for any damage or loss that might occur through its use or the inability to use it. This program has beed successfully tested with tools like Enforcer, Mungwall and CodeWatcher but the developer of the software can NOT be held responsible.

# <span id="page-6-0"></span>**1.7 SHAREWARE**

This product is SHAREWARE. Free distributable only says that you  $\leftrightarrow$ do not have to pay for copying or re-distributing the unregistered version of the program. You are allowed to test this product for 30 days. If you like it and decide to use the product regularly, please read the chapter

> How to register and pay the shareware fee.

## <span id="page-6-1"></span>**1.8 The Game**

Welcome to ManiacBall

This game is based on the idea of Breakout, a classic arcade game of the 80s. The main goal is to remove every brick from the playfield by hitting them with a ball. This ball bounces off every wall and to control it, you have one or more paddles to modify the way, the ball moves.

The Titlemenu

You can select the options using the mouse or the keybaord.

The titlemenu of ManiacBall contains the following items:

\* start game warp to the first level of the current levelgroup \* enter playername clicking here you can enter a new name. This name will be used for the Highscorelists (see below). To save this name, use save options from the options menu \* select new Levels displays a list of all the available levelgroups To get the same levelgroup at the next startup, use save options from the options menu. Each levelgroup contains 25 levels. This Option is disabled in the unregistered version \* enter password you can type in a password and enter the game at any level you like. Note that the password consists of two digits representing the levelnumber and the actual password. Example: You have a level, saved as nr.5 with the password "test". To start at this level you have to type "05test"

```
* view highscores
 Press the left mouse button to get the next list, right button for the
 previous list.
 There is one Highscore list for each Level which only contains the five
 best times. And there is a big Highscore list for each Levelgroup which
 contains the ten best scores in this group.
 Note: Solving an entire Levelgroup (finishing Level 25) will give you
 11111 extra points for every life you have left.
 A typical Highscore entry looks like this:
   04 S Hawk 00021560
    | | | |
    | | | this is the score
    | | this is the name
    | S=single mode, T=team mode
  the Level, the player lost his last life
 Highscores are saved automatically.
* options
 This is the preferences menu:
  * audio titlemenu
   you can turn the music in the titlemenu on and off
   if you want a different music, simply replace the file "mod.vogue" in
   the sfx directory. Or turn off the music and use your favorite
   mod-player to play a music in the background.
  * audio game
   you can select the music (same as in the titemenu), the sound-fx or
   turn off sounds completly.
  * resolution
   LoRes is the standard 320x222 resolution with 32 colors.
   HiRes is an improved 640x444 version of the game (32 colors).
  * screenmode
   select a new screenmode for the game.ManiacBall supports
   ECS, for example PAL-LoRes and NTSC-LoRes (LoRes only)
   AGA, for example PAL-LoRes, DBL-PAL-LoRes, NTSC, NTSC-LoRes (LoRes)
    and PAL-HiRes-Interlaced, DBL-PAL-HiRes-Interlaced... (HiRes)
   CyberGfx, use the standard 320x240 (LoRes) or 640x480 (HiRes)
    screenmode. If you want the game to use the whole screen, you have to
    define your own screenmodes with 320x222 (LoRes) and 640x444 (HiRes).
   Important: You need asl.library v38 or higher (part of Workbench 2.1)
   to successfully open the screenmode requester!
  * play mode
   single player controls all paddles,
   in team mode player 1 controls the horizontal paddles, player 2 the
   vertical ones (see below)
  * control device player1 and player2
   possible options are mouse1 (standard mouse), mouse2 (mouse in port2)
   joy1 (joystick in mouse port), joy2 and keyboard (cursor keys and
   space).
  * save options will save all settings to disk, including name and
   levegroup you selected in the main menu
  * exit
   will use the settings without saving them to disk
 Note: If you have accidently saved the configs with a screenmode
 you can't display, which means that you can't start the game any more,
 simply delete the file ManiacBall.prefs in the ManiacBall directory.
* exit
```
leave the game and exit to workbench

One- and two-player mode

In one-player mode you control up to four paddles (each at one side of the playfield) by moving the mouse in the appropriate direction. If you don't want to use the standard mouse, you can select other control devices in the options menu.

In two-player mode, the first player controls the horizontal paddles (the ones that move from left to right), the second player controls the vertical paddles. Please note that both players share one score board and do not have seperate lives. This is a teammode, not a dog-fight mode :-)

If you are not using the mouse to control the paddles, use the firebutton or the spacebar to double the speed of the paddle.

#### Bricks

As said above, the main goal of the game is to remove all bricks from the playfield. Well, not really every brick because there are four kinds of bricks:

- \* standard bricks they appear in the colors green, red, blue, yellow and purple. Some of them are higher than others, you have to hit them two or three times to remove them completely. Others will turn into extras (see below) after getting hit by the ball.
- \* steel bricks there are three types of steel bricks. The big and the very big one can't be destroyed. But the special steel brick can (only!) be destroyed by an explosion
- \* TNT explodes in a 3x3 explosion when hit by a ball One explosions can cause other TNTs to explode (chain reaction!)
- \* extras some standard bricks turn into extras of various kinds. Before we get to the different kinds of extras, let me explain this: Some extras only effect one paddle at a time, this one is called the active paddle. The active paddle is the one that touched the ball the last time it bounced off a paddle. The active paddle is blue whereas the inactive ones are grey. Here are the 20 different extras: \* score extras with 50, 100, 200 and 400 points
	- \* forcefield (green border) This creates a forcefield for the active paddle which lasts 10 seconds

\* small and big paddle decrease and increase the size of the active paddle \* laser

- turns the active paddle into a powerfull lasercanon. Hitting a brick with the laser is like hitting it with a ball without the bricks turning into extras. Steel bricks are not affected by the laser.
- \* slower and faster decrease and increase the speed of the ball
- \* steel ball the ball that hits this extra changes his color to yellow and from now on, it will walk through every standard brick without bouncing back. Note that this ball destroys bricks, they won't turn into extras.
- \* extra ball The ball that hits this extras splits into two balls.
- \* extra life \* level warp
- immediately warps you to the next stage
- \* super extra (S-sign) this is a very special extra because randomly one of this will happen: \* increase size of all boards
	- \* laser for all boards
	- \* forcefield for all boards
	- \* extra life
- \* extras with a letter There are extras with a B, O, N, U or S on them. Collect them all to get the mega bonus of 3000 points.

Keyboard control

Apart from the cursor-keys and the space-bar which can be used to control the paddles via keybaord, these keys are active while the game is in progress:

P will Pause the game (Note:To turn off the pause mode, you have to activate the game window (simply click with your mouse into it) and then press P again)

ECS you will lose all life (game over) Shift-ESC you will lose one life

## <span id="page-9-0"></span>**1.9 The Editor**

Welcome to the ManiacBall Leveditor This programm is based on MIT which is © Stefan Stuntz. You do not have to be a registerd user of MUI. MUI can be found on Aminet/util/libs or on nearly every Amiga-PD CD-ROM. If you can't get hold of MUI, send me an empty disk and I will give you the latest version of MUI.

Running the Editor on its own screen Note: The Editor supports online-help. This means that you can  $\leftrightarrow$ hold the mouse-pointer over any button, wait a second and a help bubble will apear displaying a short help-text.

The main window

\* levelgroup this group display the current levelgroup. Each Levelgroup can hold up

to 25 levels. All the following options like load- and save level will use this levelgroup.  $*$  the button next to the text-gadget will open a window where you can choose on of the existing levelgroups. \* Create new group will open another window where you can enter a name for the new group \* level \* Levelnumber indicates, which level will be loaded/saved when you click on the appropriate buttons. \* Author enter your name here, it will be displayed immediately before the level starts \* Password the password may be up to 7 chars long and must only contain letters and digits. In the game, the levelnumber will be attached to this password, see the game . \* Load will load the current level with the selected levelnumber from the selected levegroup \* Save will save the current level with the selected levelnumber to the selected levelgroup This Option is disabled in the unregistered version \* Test starts the ManiacBall game with the current level This Option is disabled in the unregistered version \* 1/2player test you can test in one- or two-player mode \* Edit \* Bricks open the brick-window where you can place the bricks in the playfield \* Extras open the extra-window to fill the playfield with extras \* Register open the register window. You can enter your name and print the text or save it to disk. Use this option if you want to register. \* Prefs Opens the MUI preferences program. Here you can for example tell MUI to open the Editor on its own screen . \* About Display Version information about the ManiacBall Editor \* Quit Leave the program Important: The unregistered version of the game can only run the 25 included levels. Edit Bricks

At the left side is a list with all available bricks. There's the empty field and the three steel blocks. The standard bricks all exist in six variations: standard, double, tripple, standard-dark, standard-light and standard-border. The last item is the TNT brick.

A complete description of all extras can be found in the chapter game

\* invisible when active, every brick you place into the playfield will be invisible at startup time. It will get visible after the balls hits this brick the first time. TNT can't be made invisible.

To the right is the actual playfield. The four possible paddles are visible at the four sides of the playfield. If a paddle is active (see set paddles, you can change it's size by dragging the edges around.

- \* Clear will fill the entire playfield with the active entry
- \* UnDo
- takes back the last move

.

\* set paddles: you can activate or deactivate every paddle and select its initial size be sure that the active paddle, the one that holds the ball at the beginning, is not deactivated

Edit Extras

To the left is the list with all available extras, the first item is the empty field, to remove existing extras. You can only place extras at highlighted fields in the playfield (the fields which hold a brick in the brick window).

\* UnDo

takes back the last move

\* set random extras

in the extras window you can place extras at specific positions, they will always apear at the same position every time you play the Level. In this window, you can choose if you wan to place certain extras randomly in the playfield. This will make the Levels more dynamic because they are not always the same every time.

\* Check Level checks if there is enough space for all the random extras

#### <span id="page-11-0"></span>**1.10 Running the Editor on its own screen**

running the ManiacBall Leveleditor on its own screen

By default, the Editor opens its windows on the Workbench. This is ok if your Workbench has enough colors but looks not very nice if you run your WB with less than 32 colors. In this case, you should open a second screen for ManiacBall, here's how to do it:

1) start the Editor, the main window apears on the Workbench

- 2) click on the Prefs button, the MUI preferences window pops up
- 3) In the list to the left, click on the item System
- 4) Click on Call Inspector in the Public Screen group, the PSI (Public Screen Inspector) apears
- 5) Click on New to define a new screen, an (unnamed) screen apears
- 6) Activate this (unnamed) screen in the list, then select Edit, the "Edit Screen" window pops up
- 7) Enter a name for the Public Screen, for example "MBEDIT" Enter a title for the Screen, for example "ManiacBall Editor"
- 8) Activate the Display group, a screenmode requester apears in this group
- 9) Select the apropriate screenmode, for example DBL-PAL:High Res Laced Flickerfree (if you have AGA) or CVision: 8bit 800 x 600 (if you have a CyberVision) Recommended: a screen with a size of at least 640x400
- 10) Select the depth. Recommended: at least a depth of 6 (64 colors)
- 11) Leave the Edit Screen window by clicking on Ok.
- 12) Leave the PSI (Public Screen Inspector) by clicking on Save
- 13) Back to the MUI Preferences program: Select the created screen by clicking on the pop-up button above the call inspector button
- 14) Leave the Preferences program by clicking on Save.

That's it...

## <span id="page-12-0"></span>**1.11 History**

ManiacBall history:

V1.0 (20.10.1996) - first public release for the Meeting Pearls 4 CD V1.1 (24.10.1996) - first AmiNet version (Game) - improved errorhandling (startup-errors caused enforcer hits) - improved screenmode handling (program now does not quit immediately after failing to open a screen with a specific screenmode) - ManiacBall no longer displays any "volume is write protected"

requesters run from CD - fixed small bug with the ball speed changing his speed (faster/slower extra) - special steel bricks can now be destroyed by an explosion - fixed bug with controlling the paddles in two-player mode (Editor) - changed prefs-filename to "ManiacEdit.prefs" V1.2 (28.10.1996) - fixed small bug with forcefield

## - fixed bug in HiRes mode

- (didn't work with AGA)
- improved screenmode selection

### <span id="page-13-0"></span>**1.12 How to register**

I spent a lot of work in ManiacBall so I think it's only fair to  $\leftrightarrow$ demand a little reward if want to use my program on a regular basis.

After paying the shareware fee you will receive a keyfile and the latest version of ManiacBall. Furthermore the registered version includes:

- you will now be able to use the Leveleditor to create your own levels.
- you will get a bunch of new levels

How to register

If you want to register, you can simply use the Register button in the Leveleditor . Here you can print a registration form, ready to put it in the envelope or to send it via E-Mail.

Or you can send me a short note including you full name, address (street, city, country) and your E-Mail address if you want to get the keyfile via E-Mail. I also would like to know where you got ManiacBall from (AmiNet, Coverdisk, ...) and what you like/dislike. Feel free to mail me any comments or send new levels if you are already a redistered user.

There are four ways to pay the money:

\* Cash: If you want to pay in cash, the Shareware fee is

25 DM (DEM German-Marks) or 20 \$ (USD US-Dollars)

other currencies can not be accepted.

I don't think there will be any problems if you place the money in the envelope in a way it can't be seen from the outside. There havn't been any problems yet.

\* Eurocheques or money orders: Send me a cheque for 25 DM, other currencies can no be accepted. Ask at your local bank if you don't know how to pay in foreign currencies. (Postal-) Money orders in DEM (German-Marks) are also welcome. \* Foreign cheques If you live outside of Europe and can't pay in DM, send a foreign cheque for 25 US\$ or the equivalent amount in any your currency. \* Bank transfer: You can transfer 25 DM to my bank-account: Peter Elzner Commerzbank Letmathe account: 642 5000 104 BLZ: 445 400 22 \* Don't forget to include your full Name, so \* \* I'm able to see who transfered the money! \* Please note that I'm waiting until the money has arrived until I'm shipping away the registered version. How to get your keyfile: \* Snail-Mail: This consists of one DD-disks including your keyfile as well as the latest version of ManiacBall and the ManiacBall Editor and a bunch of new Levels. \* E-Mail: If you want to get your keyfile via E-Mail, please send the filled-out registration text (see Editor but don't forget to include your full address because I it will be used to personify your keyfile. Getting your keyfile via E-Mail takes a few days, via snail-mail may take up to four weeks (usually one or two). How to get updates Updates and new Levels will be published through AmiNet. You will also find links to the latest version and to all the available levels on the ManiacBall webpage at http://www.ping.de/sites/magic/mball.html. Announcments of new versions will be made in "comp.sys.amiga.games" and "/Z-Netz/Rechner/Amiga/Spiele". If you don't have access to either of these possibilitys, you can send a letter to me , including \* an empty disk and an international reply-coupon

(available at your local post office) or \* the amount of 3DM or 3US\$ in cash.

You will then get the latest version of ManiacBall, and all the new levels created so far. Note that you will need the registered version of ManiacBall to play other levels than the 25 Levels included in the distribution.

Orders without disk and/or p&p-money can't be fulfilled!

### <span id="page-15-0"></span>**1.13 How to contact the author**

If you have any comments, new ideas or found any bugs, feel free to write.

My Address:

Peter Elzner Grudene 6a D-58644 Iserlohn Germany

E-Mail:

elzner@magic.ping.de

World Wide Web:

http://www.ping.de/sites/magic/index.html (my personal homepage) http://www.ping.de/sites/magic/mball.html (the ManiacBall homepage)

Phone-number:

02374/84425 (Germany)

++49 2374 84425

PGP-key:

-----BEGIN PGP PUBLIC KEY BLOCK-----Version: 2.6.2i

mQBNAy/lGV4AAAECAN/qVwRYdrgFCMIHxSDZFPjlY5422QHvI9VnXcq9B25B31hX sFZsfylenM9jKKFgscqRf+NJjTqnL1ZYK4t73aUABRG0I1BldGVyIEVsem5lciA8 RWx6bmVyQG1hZ2ljLnBpbmcuZGU+tCNQZXRlciBFbHpuZXIgPEhhd2tAYmxhbmtl ci5ydWhyLmRlPokAVQMFEC/vSIovVlgri3vdpQEBoBQB/R8TG8bdzod17/RbTSBC 5Ex6EX7NpoJ6nYMzOVJ/JhhUO9OZERnZX2nU1RYK9EqWSbb1hcpY91AE1CG4/JhV  $8u$ s=  $=Lcz4$ 

-----END PGP PUBLIC KEY BLOCK-----

If you are a registerd user, feel free to send me your Levels. I will release them on AmiNet and include them in future releases.

## <span id="page-16-0"></span>**1.14 Credits**

greetings to all the people who helped to create ManiacBall by testing the program or simply by creating great tools that helped me develope ManiacBall:

Dietmar Eilert (for his excellent GoldEd) Peter Froehlich (for his VBIServer.mod) Stefan Stuntz (for his great MUI) Jürgen Beck (betatesting) Oliver Fox (betatesting :-)

and to everybody I forgot...

This game was written in AmigaOberon on an A3000/28 14MB Kick3.1 CyberVision64

## <span id="page-16-1"></span>**1.15 diamond productions / neXus**

```
diamond productions is part of neXus.
http://www.ping.de/sites/magic/dp.html
```
Available Amiga production from diamond productions include:

- \* Diamond Caves : the ultimate Emerald clone The idea of Boulder Dash with lots of new extras, enemies and a great Leveleditor http://www.ping.de/sites/magic/dc.html
- \* Diamond Caves II : Emerald Mine the next generation Still under construction, DC\$^2\$ will be even better and bigger than Diamond Caves I. http://www.ping.de/sites/magic/dc2.html

Other Amiga games from neXus:

\* MasterBlaster : the ultimate Dynablaster clone five player madness - bomb away everything (and everyone) that stands in your way and collect lots of usefull extras. Also available for MS-DOS.

## <span id="page-16-2"></span>**1.16 About MUI**

This application uses

MUI - MagicUserInterface

```
(c) Copyright 1993-96 by Stefan Stuntz
```
MUI is a system to generate and maintain graphical user interfaces. With

the aid of a preferences program, the user of an application has the ability to customize the outfit according to his personal taste.

MUI is distributed as shareware. To obtain a complete package containing lots of examples and more information about registration please look for a file called "muiXXusr.lha" (XX means the latest version number) on your local bulletin boards or on public domain disks.

If you want to register directly, feel free to send

DM 30.- or US\$ 20.-

to

Stefan Stuntz Eduard-Spranger-Straße 7 80935 München GERMANY